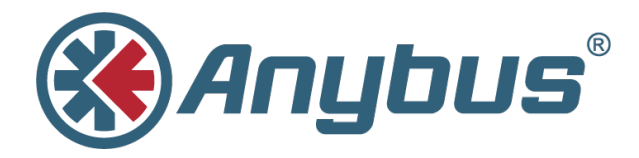

# **Migrating from Anybus® CompactCom™ 30 to Anybus® CompactCom™ 40**

**DESIGN GUIDE**

**SCM-1202-043 1.1 ENGLISH**

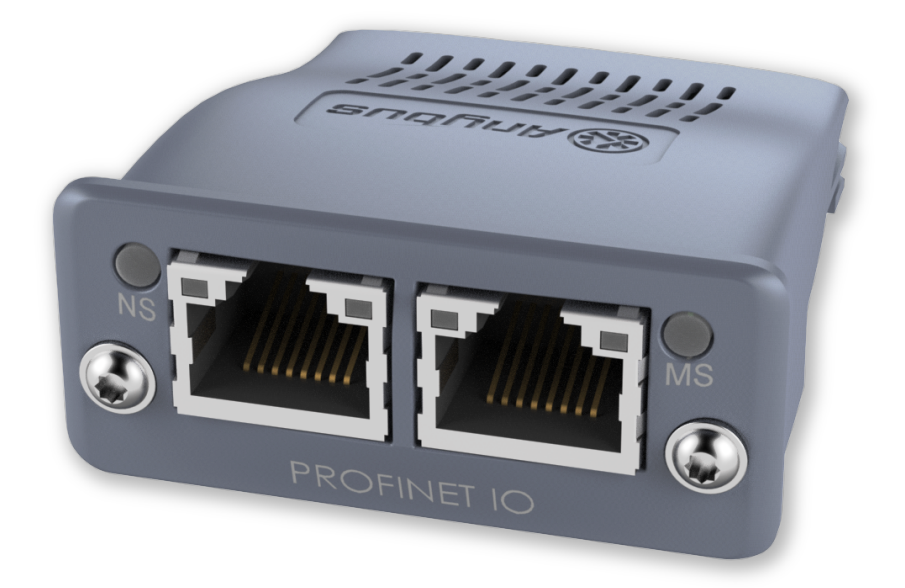

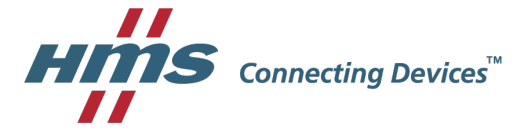

## **Important User Information**

## **Liability**

Every care has been taken in the preparation of this document. Please inform HMS Industrial Networks AB of any inaccuracies or omissions. The data and illustrations found in this document are not binding. We, HMS Industrial Networks AB, reserve the right to modify our products in line with our policy of continuous product development. The information in this document is subject to change without notice and should not be considered as a commitment by HMS Industrial Networks AB. HMS Industrial Networks AB assumes no responsibility for any errors that may appear in this document.

There are many applications of this product. Those responsible for the use of this device must ensure that all the necessary steps have been taken to verify that the applications meet all performance and safety requirements including any applicable laws, regulations, codes, and standards.

HMS Industrial Networks AB will under no circumstances assume liability or responsibility for any problems that may arise as a result from the use of undocumented features, timing, or functional side effects found outside the documented scope of this product. The effects caused by any direct or indirect use of such aspects of the product are undefined, and may include e.g. compatibility issues and stability issues.

The examples and illustrations in this document are included solely for illustrative purposes. Because of the many variables and requirements associated with any particular implementation, HMS Industrial Networks AB cannot assume responsibility for actual use based on these examples and illustrations.

## **Intellectual Property Rights**

HMS Industrial Networks AB has intellectual property rights relating to technology embodied in the product described in this document. These intellectual property rights may include patents and pending patent applications in the USA and other countries.

## **Table of Contents**

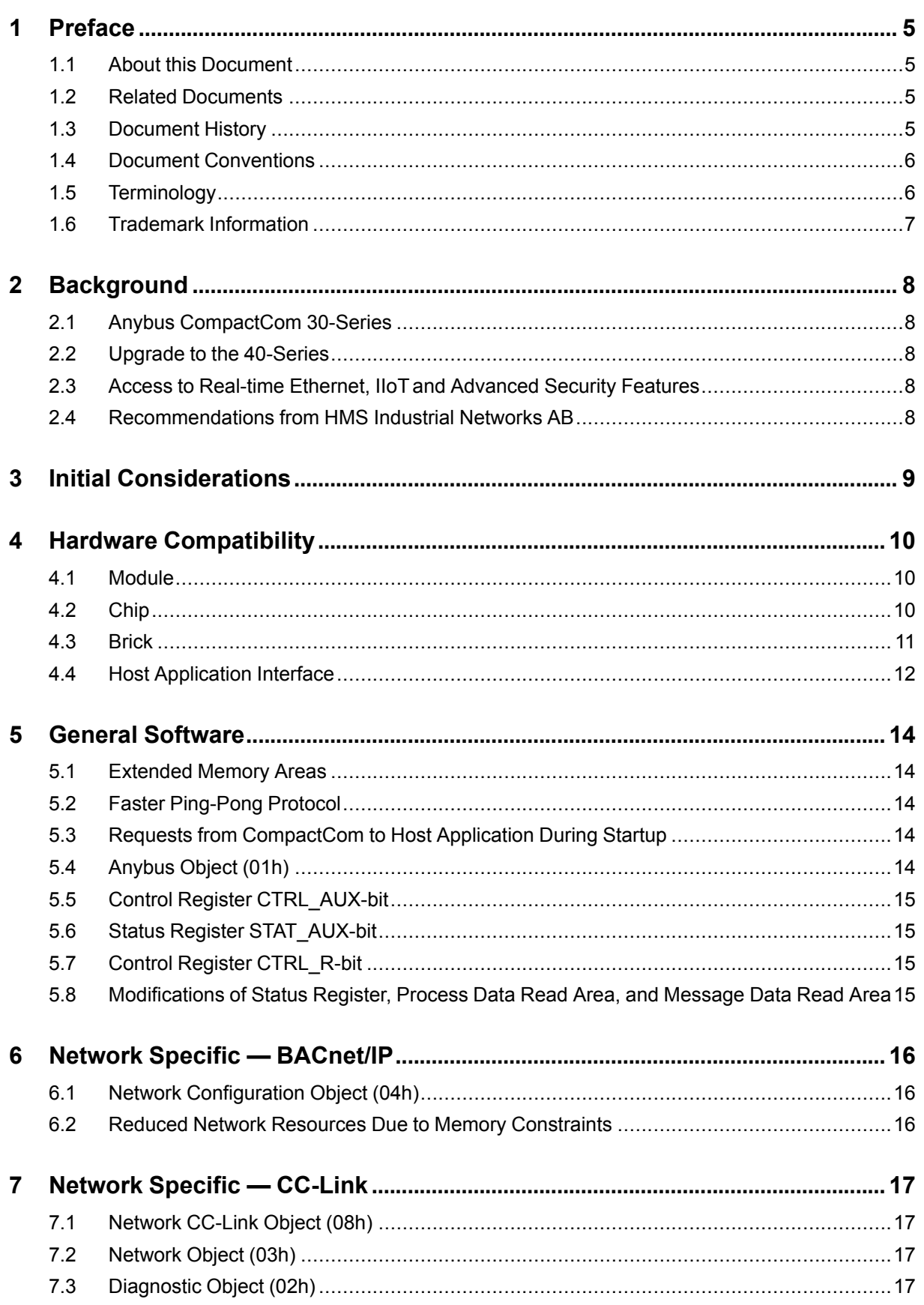

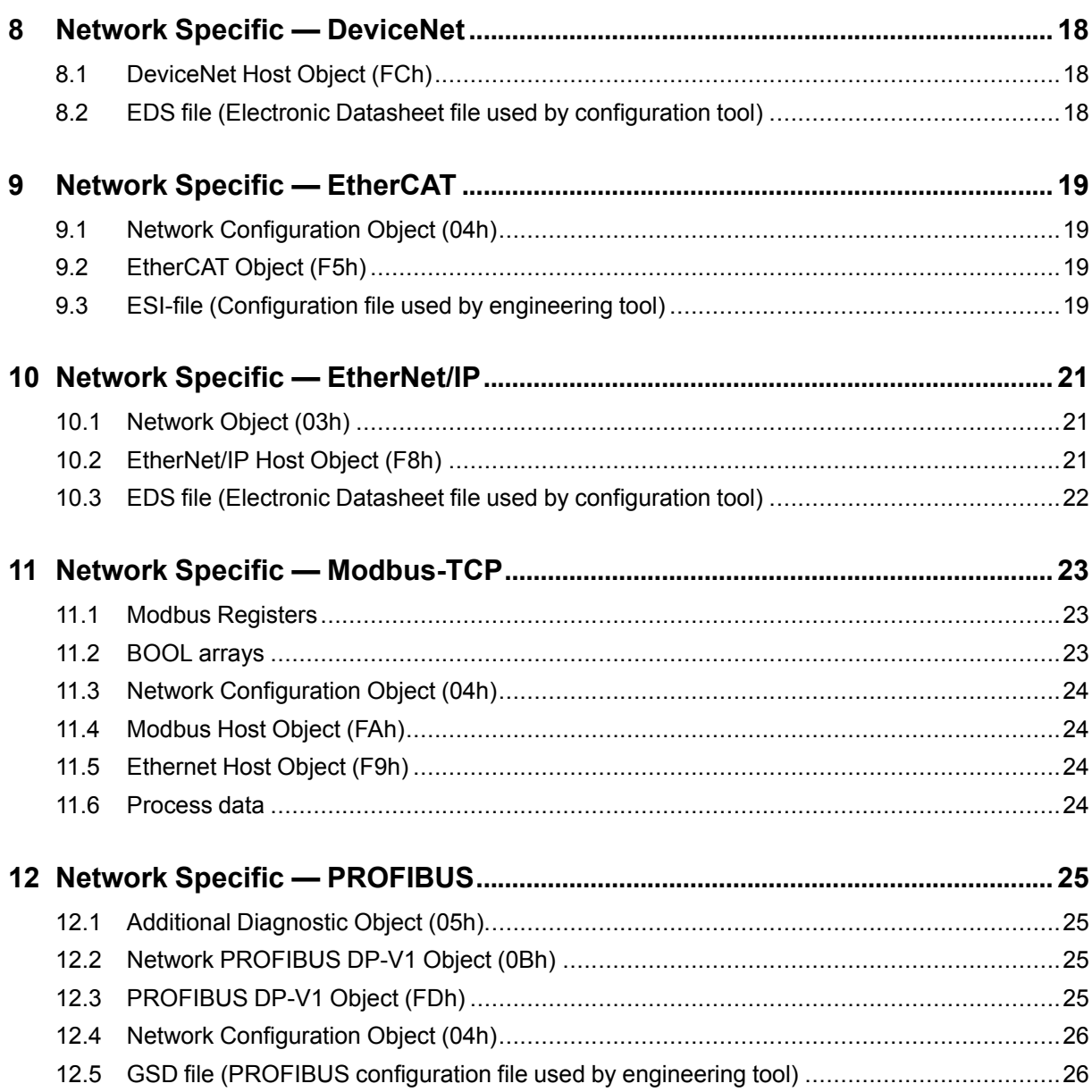

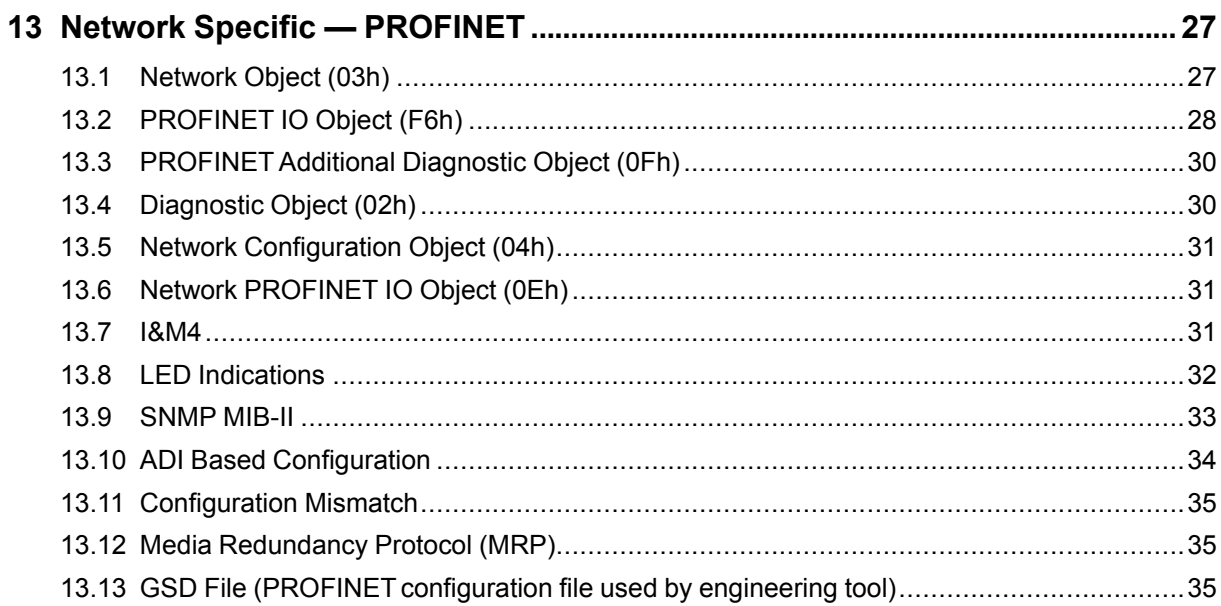

**This page intentionally left blank**

## <span id="page-6-0"></span>**1 Preface**

### **1.1 About this Document**

<span id="page-6-1"></span>This document is intended to provide a good understanding of differences between the Anybus CompactCom 30-series and the Anybus CompactCom 40-series to be able to migrate a host application, i.e. a product, as smooth as possible

For additional related documentation and file downloads, please visit the support website at [www.anybus.com/support](http://www.anybus.com/support).

### **1.2 Related Documents**

<span id="page-6-2"></span>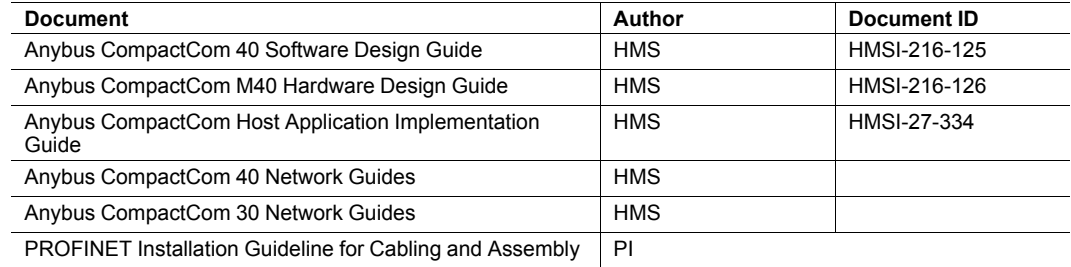

The network guides for the industrial networks mentioned in this document, as well as the design guides, are available at [www.anybus.com/support](http://www.anybus.com/support).

#### **1.3 Document History**

<span id="page-6-3"></span>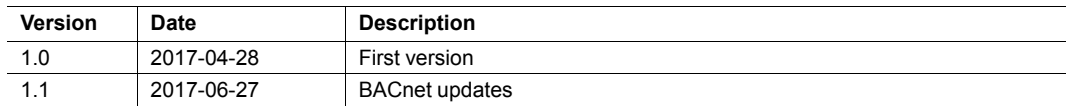

#### **1.4 Document Conventions**

<span id="page-7-0"></span>Ordered lists are used for instructions that must be carried out in sequence:

- 1. First do this
- 2. Then do this

Unordered (bulleted) lists are used for:

- Itemized information
- Instructions that can be carried out in any order

...and for action-result type instructions:

- ► This action...
	- $\rightarrow$  leads to this result

**Bold typeface** indicates interactive parts such as connectors and switches on the hardware, or menus and buttons in a graphical user interface.

Monospaced text is used to indicate program code and other kinds of data input/output such as configuration scripts.

This is a cross-reference within this document: *Document [Conventions,](#page-7-0) p. 6*

This is an external link (URL): [www.hms-networks.com](http://www.hms-networks.com)

 $\bf (i)$ *This is additional information which may facilitate installation and/or operation.*

This instruction must be followed to avoid a risk of reduced functionality and/or damage to the equipment, or to avoid a network security risk.

#### **Caution**

This instruction must be followed to avoid a risk of personal injury.

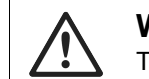

#### **WARNING**

This instruction must be followed to avoid a risk of death or serious injury.

#### **1.5 Terminology**

- <span id="page-7-1"></span>• The terms "Anybus" or "module" refers to the Anybus CompactCom module.
- The terms "host" or "host application" refer to the device that hosts the Anybus.
- Hexadecimal values are written in the format NNNNh or 0xNNNN, where NNNN is the hexadecimal value.
- A byte always consists of 8 bits.
- The terms "basic" and "extended" are used to classify objects, instances and attributes.

#### **1.6 Trademark Information**

<span id="page-8-0"></span>Anybus® is a registered trademark of HMS Industrial Networks AB.

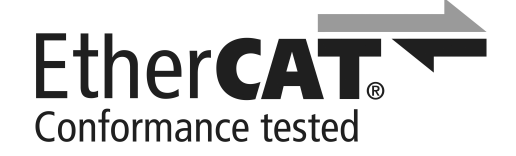

EtherCAT® is a registered trademark and patented technology, licensed by Beckhoff Automation GmbH, Germany.

EtherNet/IP™ is a trademark of ODVA, Inc.

DeviceNet™ is a trademark of ODVA, Inc.

All other trademarks are the property of their respective holders.

## <span id="page-9-0"></span>**2 Background**

### **2.1 Anybus CompactCom 30-Series**

<span id="page-9-1"></span>The Anybus CompactCom 30-series concept was introduced in 2005 and is based on the NP30 processor from HMS Industrial Networks AB. The concept supports various fieldbuses and industrial Ethernet networks. The Anybus CompactCom 30-series fieldbus and industrial Ethernet solutions today offer a good level of performance and is used by many customers.

### **2.2 Upgrade to the 40-Series**

<span id="page-9-2"></span>During 2013, HMS Industrial Networks AB introduced the new Anybus CompactCom 40-series which presented a high performance solution with very low latency, extended APIs, and the ability to meet the future demands of industrial networking. In addition to the new APIs, the Anybus CompactCom 40-series supports the same APIs as the 30series, offering a possibility to enable present Anybus CompactCom 30 applications an easy upgrade to the latest technology.

#### **2.3 Access to Real-time Ethernet, IIoT and Advanced Security Features**

<span id="page-9-3"></span>The Anybus CompactCom 40-series is based on the NP40 processor which is the foundation for the high performance and extended functions offered by the 40-series. Future technologies and demands of advanced network functions, IIoTsolutions, and advanced security features will be incorporated in the Anybus CompactCom 40-series.

### **2.4 Recommendations from HMS Industrial Networks AB**

<span id="page-9-4"></span>For new designs the Anybus CompactCom 40-series is the recommended platform for communication, but the compatibility between the two series enables usage of both series in one product. This document describes the differences between the CompactCom 30-series and the CompactCom 40-series in order to add guidance on how to modify an existing product to support the latest 40-series modules in addition to existing 30-series support.

## **3 Initial Considerations**

<span id="page-10-0"></span>There are two options to consider when starting the work to modify a host application developed for Anybus CompactCom 30-series modules to also be compatible with the 40-series modules:

- Add support with as little work as possible i.e. reuse as much as possible of the current design.
	- This is the fastest and easiest solution but with the drawback that many of the new features available in the 40-series will not be enabled (e.g. enhanced and faster communication interfaces, larger memory areas, and faster communication protocols).
	- You have to check the hardware and software differences below to make sure the host application is compatible with the 40-series modules. Small modifications to your current design may be needed.
- Make a redesign and take advantage of all new features presented in the 40-series.
	- A new driver and host application example code are available at [www.anybus.com/](http://www.anybus.com/starterkit40) [starterkit40](http://www.anybus.com/starterkit40) to support the new communication protocol.This driver supports both 30 series and 40-series modules.
	- You have to check the hardware differences below and make sure the host application is compatible with the 40-series modules.

*This documentation only deals with differences between the 30-series and the 40-series. For a*  $\bf (i)$ *description of new and enhanced functionality in the Anybus CompactCom 40-series, please consult our support pages, where you can find all documentation.*

Link to support page: [www.anybus.com/support](http://www.anybus.com/support).

## **4 Hardware Compatibility**

<span id="page-11-0"></span>Anybus CompactCom is available in three hardware formats; Module, Chip, and Brick.

#### **4.1 Module**

<span id="page-11-1"></span>The modules in the 30-series and the 40-series share physical characteristics, like dimensions, outline, connectors, LED indicators, mounting parts etc. They are also available as modules without housing.

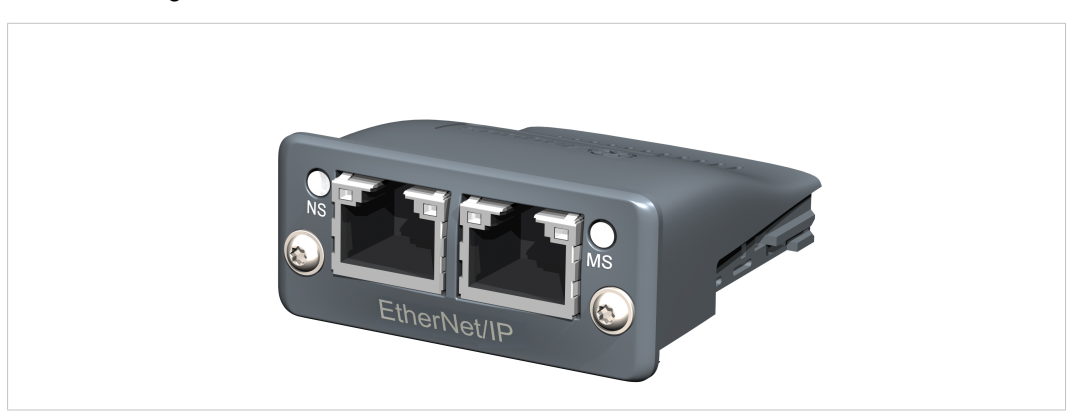

**Fig. 1 Anybus CompactCom M30/M40**

## **4.2 Chip**

ļ

<span id="page-11-2"></span>The chip (C30/C40) versions of the Anybus CompactCom differ completely when it comes to physical dimensions.

There is no way to migrate a chip solution from the 30-series to the 40-series without a major hardware update.

#### **4.3 Brick**

<span id="page-12-0"></span>The Anybus CompactCom B40-1 does not share dimensions with the Anybus CompactCom B30. The B40-1 is thus not suitable for migration. However HMS Industrial Networks AB has developed a separate brick version in the 40-series, that can be used for migration. This product, B40-2, shares dimensions etc. with the B30. Please contact HMS Industrial Networks AB for more information on the Anybus CompactCom B40-2.

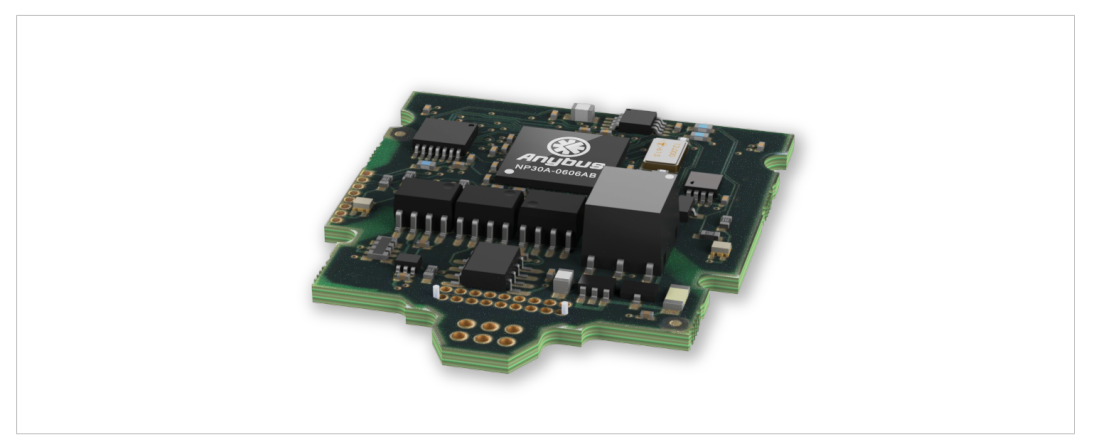

**Fig. 2 Anybus CompactCom B30**

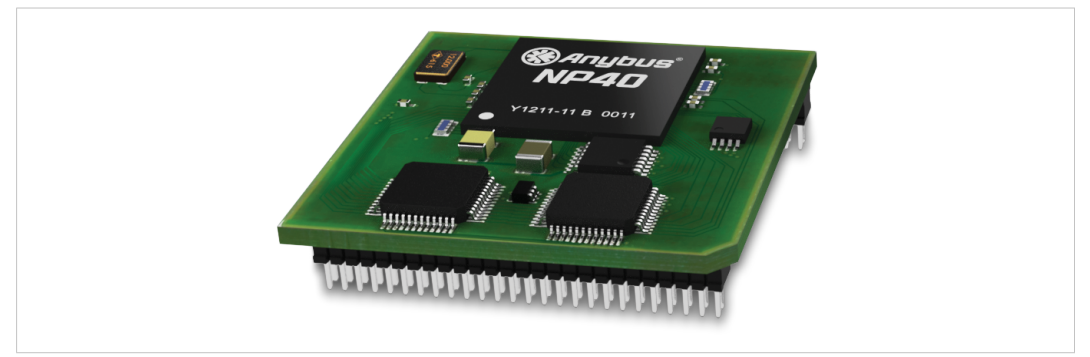

**Fig. 3 Anybus CompactCom B40–1 (not for migration)**

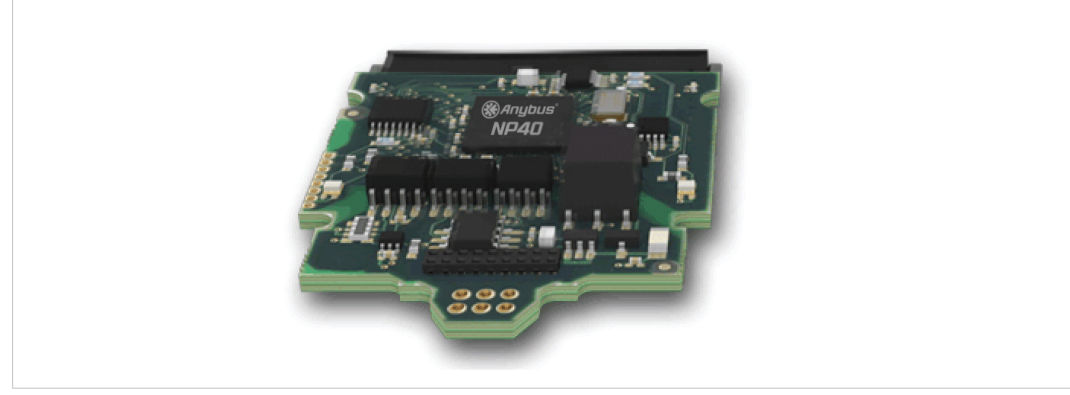

**Fig. 4 Anybus CompactCom B40–2**

### **4.4 Host Application Interface**

<span id="page-13-0"></span>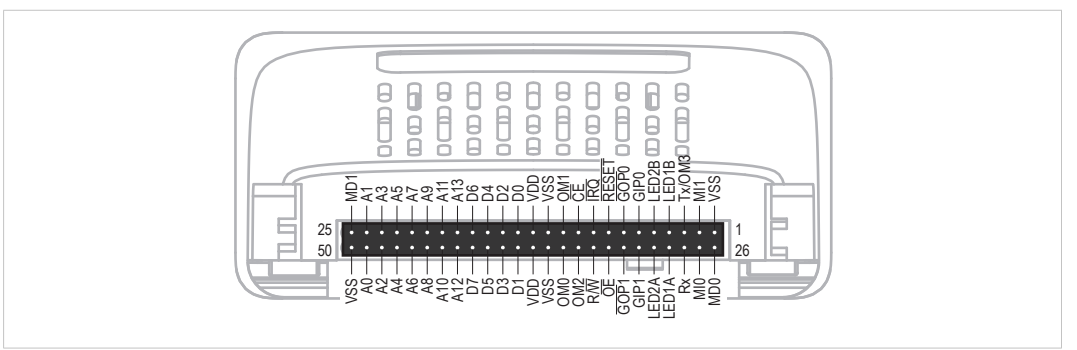

#### **Fig. 5**

Some signals in the host application interface have modified functionality and/or functions which must be checked for compatibility. See the following sections.

#### **4.4.1 Tx/OM3**

This pin is Tx only in the 30-series. It is tri-stated during power up, and driven by the Anybus CompactCom UARTafter initialization. In the 40-series this pin is used as a fourth operating mode setting pin (OM3). During startup after releasing the reset, this pin is read to determine the operating mode to use. The pin is then changed to a Tx output.

In the 40-series, this pin has a built-in weak pull-up. If this pin, on a 30-series module or brick is unconnected, pulled high, or connected to a high-Z digital input on the host processor, it will be compatible with the 40-series. An external pull-up is recommended, but not required.

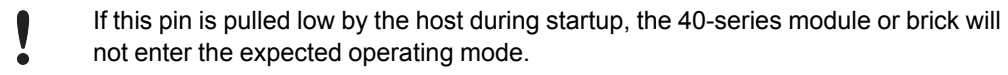

Related Information: Anybus CompactCom M40 Hardware Design Guide (HMSI-216-126), Section "Application Connector Pin Overview"

#### **4.4.2 Module Identification (MI[0..1])**

These pins are used by the host application (i.e your product) to identify what type of Anybus CompactCom that is mounted. The identification differs between the 30-series and the 40 series.

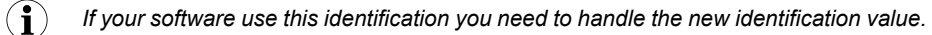

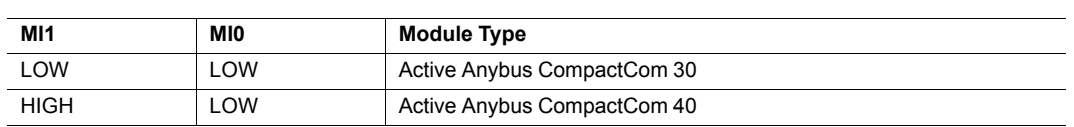

MI[0..1] shall only be sampled by the application during the time period from power up to the end of SETUP state. The pins are low at power up and before reset release.

Related Information: Anybus CompactCom M40 Hardware Design Guide (HMSI-216-126), Section "Settings/Sync".

#### **4.4.3 GIP[0..1]/LED3[A..B]**

<span id="page-14-0"></span>These pins are tri-stated inputs by default in the 30-series. In the 40-series, these pins are tristated until the state NW\_INIT. After that they become open-drain, active low LED outputs (LE-D3A/LED3B).

No modification of the hardware is needed, if your current design has

- tied these pins to GND
- pulled up the pins
- pulled down the pins
- left the pins unconnected

However, if the application drive the pins high, a short circuit will occur.

If you connect the pins to LEDs, a pull-up is required.

In the 40-series, there is a possibility to set the GIP[0..1] and GOP[0..1] in high impedance state (tri-state) by using attribute #16 (GPIO configuration) in the Anybus object (01h). I.e. if it is not possible to change the host application hardware, this attribute can be configured for high impedance state of GIP and GOP before leaving NW\_INIT state.

Related Information: Anybus CompactCom M40 Hardware Design Guide (HMSI-216-126), Section "LED Interface/D8-D15 (Data Bus)"

#### **4.4.4 GOP[0..1]/LED4[A..B]**

<span id="page-14-1"></span>These pins are outputs (high state) by default in the 30-series. In the 40-series, these pins are tri-stated until the state NW\_INIT, and after that they become push-pull, active low LED outputs (LED4A/LED4B).

This change should not affect your product.

Related Information: Anybus CompactCom M40 Hardware Design Guide (HMSI-216-126), Section 3.2.3, LED Interface/D8-D15 (Data Bus)

#### **4.4.5 Address Pins A[11..13]**

The address pins 11, 12, and 13 are ignored by the 30-series. These pins must be high when accessing the 40-series module in backwards compatible 8-bit parallel mode. If you have left these pins unconnected or connected to GND, you need to make a hardware modification to tie them high.

#### **4.4.6 Max Input Signal Level (VIH)**

The max input signal level for the 30-series is specified as  $V_{H} = V_{DD} + 0.2$  V, and for the 40-series as  $V_{\text{H}}$ =3.45 V. Make sure that you do not exceed 3.45V for a logic high level.

## <span id="page-15-0"></span>**5 General Software**

#### **5.1 Extended Memory Areas**

<span id="page-15-1"></span>The memory areas have been extended in the 40-series, and it is now possible to access larger sizes of process data (up to 4096 bytes instead of former maximum 256 bytes) and message data (up to 1524 bytes instead of former maximum 255 bytes). The 30-series has reserved memory ranges that the application should not use. The 40-series implements new functionality in some of these memory areas.

 $\left( \widehat{\mathbf{1}}\right)$ 

*To use the extended memory areas you need to implement a new communication protocol which is not part of this document.*

*Memory areas not supported by the specific network cannot be used. Make sure you do not access these areas, e.g. for doing read/write memory tests.*

Related Information: Anybus CompactCom 40 Software Design Guide (HMSI-216-125), Section "Memory Map"

## **5.2 Faster Ping-Pong Protocol**

<span id="page-15-2"></span>The ping-pong protocol (the protocol used in the 30-series) is faster in the 40-series. A 30-series module typically responds to a "ping" within 10-100µs. The 40-series typically responds to a "ping" within 2µs.

<span id="page-15-3"></span>Interrupt-driven applications (parallel operating mode) may see increased CPU load due to the increased speed.

#### **5.3 Requests from CompactCom to Host Application During Startup**

All requests to software objects in the host application must be handled and responded to (even if the object does not exist). This applies for both the 30-series and the 40-series. The 40-series introduces additional objects for new functionality.

There may also be additional commands in existing objects added to the 40-series that must be responded to (even if it is not supported).

If your implementation already responds to all commands it cannot process, which is the expected behavior, you do not need to change anything.

## **5.4 Anybus Object (01h)**

<span id="page-15-4"></span>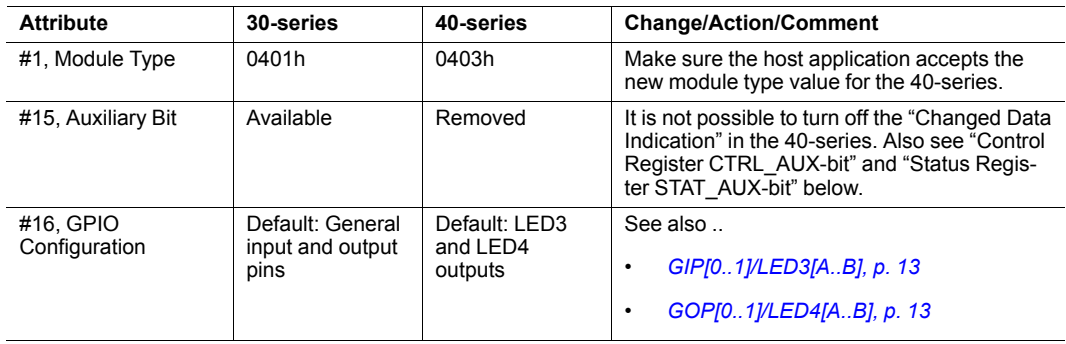

### **5.5 Control Register CTRL\_AUX-bit**

<span id="page-16-0"></span>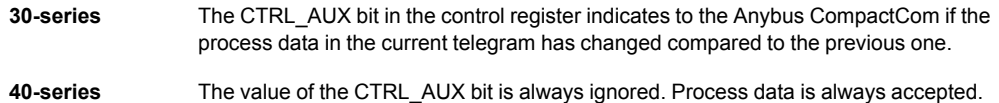

All released Anybus CompactCom 30 example drivers from HMS comply with this difference.

Related Information: Anybus CompactCom 40 Software Design Guide (HMSI-216-125), section "Control Register".

#### **5.6 Status Register STAT\_AUX-bit**

<span id="page-16-1"></span>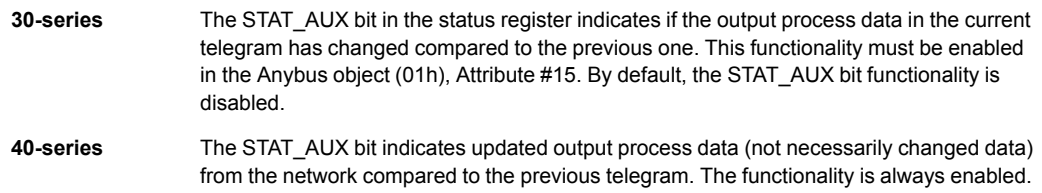

All released Anybus CompactCom 30 example drivers from HMS comply with this difference.

Related Information: Anybus CompactCom 40 Software Design Guide (HMSI-216-125), section "Status Register".

## **5.7 Control Register CTRL\_R-bit**

<span id="page-16-2"></span>**30-series** The application may change this bit at any time.

```
40-series For the 8-bit parallel operating mode, the bit is only allowed to transition from 1 to 0 when
                    the STAT M-bit is set in the status register. When using the serial operating modes, it is
                    also allowed to transition from 1 to 0 in the telegram immediately after the finalizing empty
                    fragment.
```
All released CompactCom 30 example drivers from HMS comply with this difference.

Related Information: Anybus CompactCom 40 Software Design Guide (HMSI-216-125), section "Control Register".

#### **5.8 Modifications of Status Register, Process Data Read Area, and Message Data Read Area**

<span id="page-16-3"></span>In the 40-series, the Status Register, the Process Data Read Area, and the Message Data Read Area are write protected in hardware (parallel interface). If the software for some reason writes to any of those areas, a change is needed.

All released Anybus CompactCom 30 example drivers from HMS comply with this difference.

## **6 Network Specific — BACnet/IP**

#### **6.1 Network Configuration Object (04h)**

<span id="page-17-1"></span><span id="page-17-0"></span>The instances in the Network Configuration Object have been rearranged for the Ethernet based modules for consistency. Network specific instances are moved to instance number 20 and onwards. This is done to increase the number of instances in the section that is not network specific.

If the host application is using any of the parameters below, the software must be updated to use the new instance numbers.

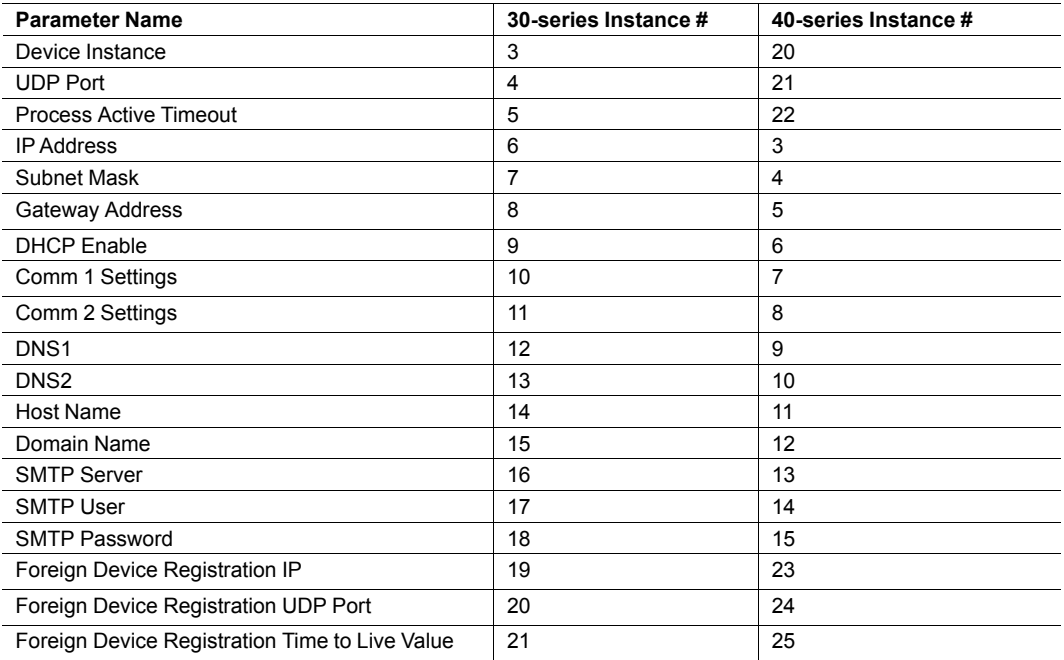

## **6.2 Reduced Network Resources Due to Memory Constraints**

<span id="page-17-2"></span>The Anybus CompactCom 40 BACnet/IP will have reduced network resources compared to the AnybusCompactCom 30 due to memory constraints.

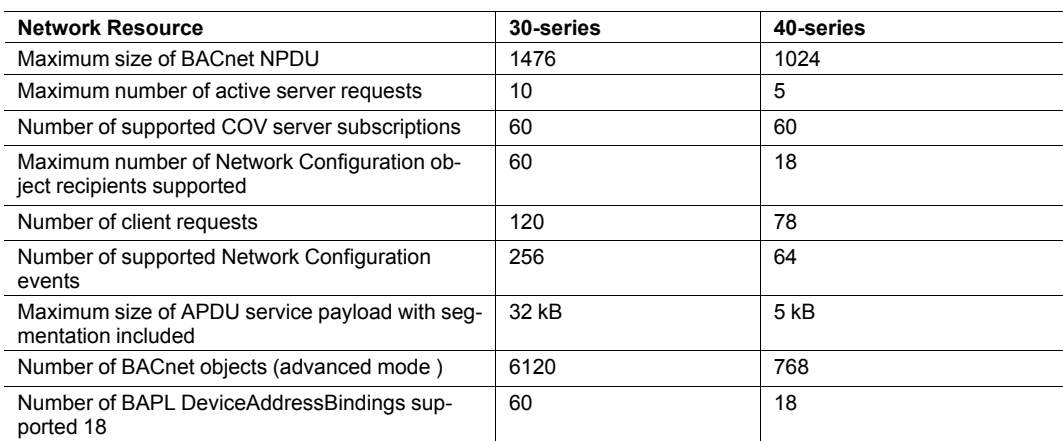

## <span id="page-18-0"></span>**7 Network Specific — CC-Link**

#### **7.1 Network CC-Link Object (08h)**

<span id="page-18-1"></span>The specific CC-Link mapping commands: Map\_ADI\_Specified\_Write\_Area, Map\_ADI\_Specified\_Read\_Area have been removed. With these two previously used commands it was possible to freely specify the location of the mapped data in the CC-Link address map; this is not possible anymore.

The mapping is now handled with the commands: Map\_ADI\_Write\_Area, Map\_ADI\_Read\_ Area or Map\_ADI\_Write\_Ext\_Area and Map\_ADI\_Read\_Ext\_Area. The location of the mapped data in the CC-Link address map can now only be managed by using these commands in conjunction with the chronological order the commands are sent.

<span id="page-18-2"></span>See "Anybus CompactCom 40 CC-Link Network Guide" for the new Process Data mapping scheme details.

### **7.2 Network Object (03h)**

#### **7.2.1 Process Data**

A new default Process Data mapping scheme has been implemented in the 40-series. Data type BOOL is now mapped to the Word-area. In the 40-series, use the new BITx data types instead to map the data to the Bit-area.

All bit data must be mapped before all other data types for the data to be mapped to the Bitarea. If mapping bit data after having mapped other "non-bit-data" the data will be mapped to the Word-area.

The change was made to get a more logical and faster mapping.

You need to make sure the process data is mapped according to the above in the host application.

## **7.3 Diagnostic Object (02h)**

<span id="page-18-3"></span>To use the Diagnostic Events in conjunction with the automatic System Area Handler (CC-Link Host Object (F7h), Attribute #5, System Area Handler) in the Anybus CompactCom 40 CC-Link, there is one modification required. The application is now required to use the Diagnostic Events with the severity representing Latching Events or handle the system area completely in the application. For details on Diagnostic Event with latching severity, see the "Anybus CompactCom 40 Software Design Guide", Diagnostic Object.

If the Diagnostic Event created is not of the latching severity, the system area will not work according the CC-Link specification.

If the automatic System Area Handler functionality is used previously, add the use of Diagnostic Events with a latching event severity or let the host application handle the system area completely.

## **8 Network Specific — DeviceNet**

## **8.1 DeviceNet Host Object (FCh)**

<span id="page-19-1"></span><span id="page-19-0"></span>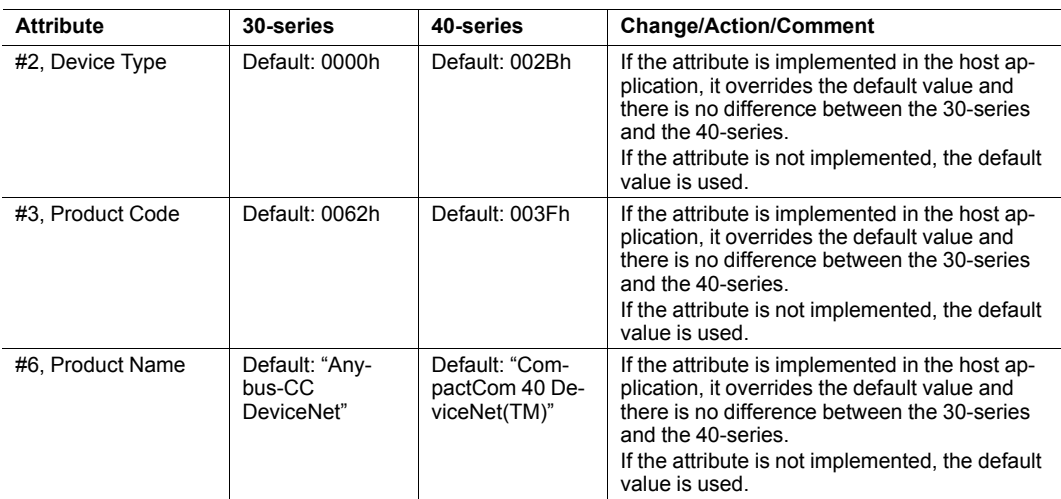

#### <span id="page-19-2"></span>**8.2 EDS file (Electronic Datasheet file used by configuration tool)**

#### **8.2.1 Keywords**

The following keywords must be updated when migrating.

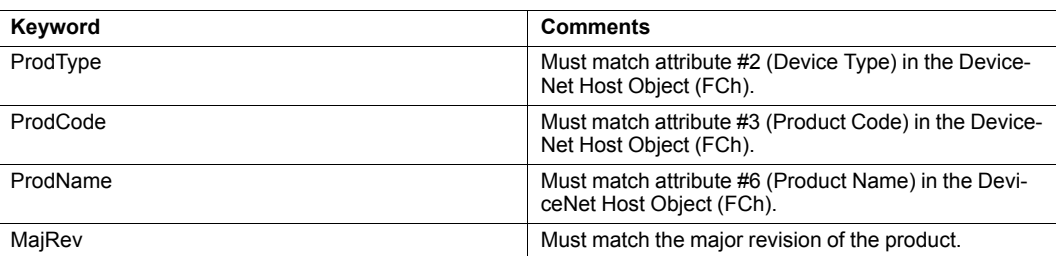

## **9 Network Specific — EtherCAT**

#### **9.1 Network Configuration Object (04h)**

<span id="page-20-1"></span><span id="page-20-0"></span>The instance number for the Device ID instance has changed from number 3 (30-series) to number 1 (40-series).

## **9.2 EtherCAT Object (F5h)**

<span id="page-20-2"></span>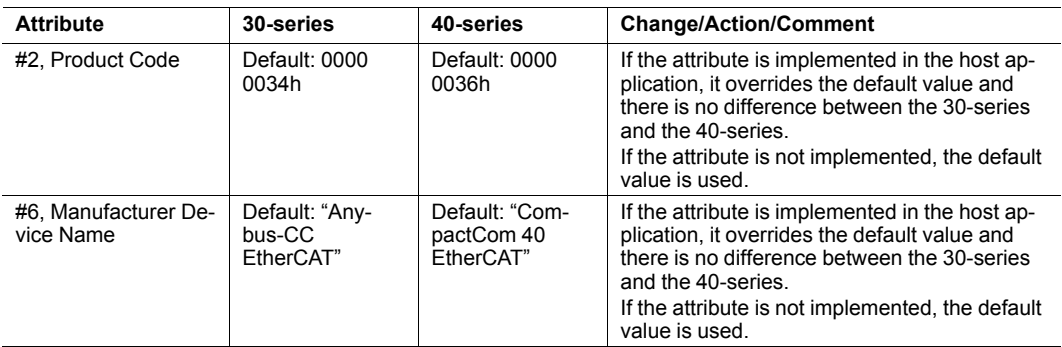

## **9.3 ESI-file (Configuration file used by engineering tool)**

<span id="page-20-3"></span>When migrating from the 30-series to the 40-series, a new, updated ESI-file is needed. To help you, there is an ESI-file Generator available from HMS Industrial Networks AB, see below.

#### **9.3.1 ESI-file Generator**

An ESI-file generator is available on the HMS Industrial Networks AB website. The generator will create an up to date ESI file fitted for the specific design. The ESI generator works for both the 30-series and the 40-series.

The generator can be downloaded from [www.anybus.com/starterkit40](http://www.anybus.com/starterkit40).

#### **9.3.2 Keywords**

The ESI-file generator is up to date with the following differences between the 30-series and the 40-series.

The Product Code, Revision Number and Product Name must be updated to reflect the current module. Note: These values can be changed via the EtherCATobject (F5h) and the ESI-file values must match the EtherCATobject values.

```
<Type ProductCode="#x00000036" RevisionNo="#x00020001">
   CompactCom 40 EtherCAT</Type>
```
The EtherCAT state transition timeouts must be present in the ESI-file per the latest specification. Note: These timeout values can be change via the EtherCATobject (F5h) and the ESI-file values must match the EtherCATobject values.

```
<StateMachine>
     <Timeout>
            <PreopTimeout>1000</PreopTimeout>
            <SafeopOpTimeout>5000</SafeopOpTimeout>
            <BackToInitTimeout>1000</BackToInitTimeout>
            <BackToSafeopTimeout>200</BackToSafeopTimeout>
     <Timeout>
</StateMachine>
```
The sync manager start addresses have been changed in the 40-series, and the sync manager sizes are now configurable in the EtherCAT configuration tool.

```
<Sm MinSize="34" MaxSize="1486" DefaultSize="276" StartAddress="#x4000"
ControlByte="#x26" Enable="1">MBoxOut</Sm>
<Sm MinSize="34" MaxSize="1486" DefaultSize="276" StartAddress="#x4800"
ControlByte="#x22" Enable="1">MBoxIn</Sm>
<Sm StartAddress="#x2800" ControlByte="#x20" Enable="1">Inputs</Sm>
```
The 40-series supports File over EtherCAT (FoE) and this must be reflected in the ESI-file. If FoE is disabled in the EtherCAT host object, this keyword must be removed from the ESI-file.

 $<$ FoE $/$ 

Since the 40-series is using the HMS slave controller, the EEPROM byte size and the SII configuration data must be changed according to the following settings.

```
<ByteSize>384</ByteSize>
<ConfigData>80360046F4010000000000000000</ConfigData>
```
The 40-series supports the boot strap state, and requires the following keyword.

```
<BootStrap>0040000400480004</BootStrap>
```
## <span id="page-22-0"></span>**10 Network Specific — EtherNet/IP**

## **10.1 Network Object (03h)**

<span id="page-22-1"></span>**Attribute #1, Network Type** The 30-series module is available in two network type versions, either with "Beacon based DLR" (Highest performance) or with "Announce based DLR" which both are Ethernet redundancy protocols. The 40-series is only available with "Beacon based DLR". The network type value differs between the versions.

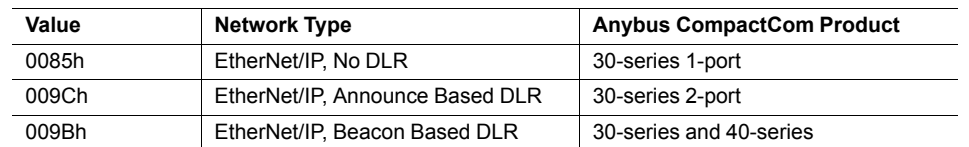

## **10.2 EtherNet/IP Host Object (F8h)**

<span id="page-22-2"></span>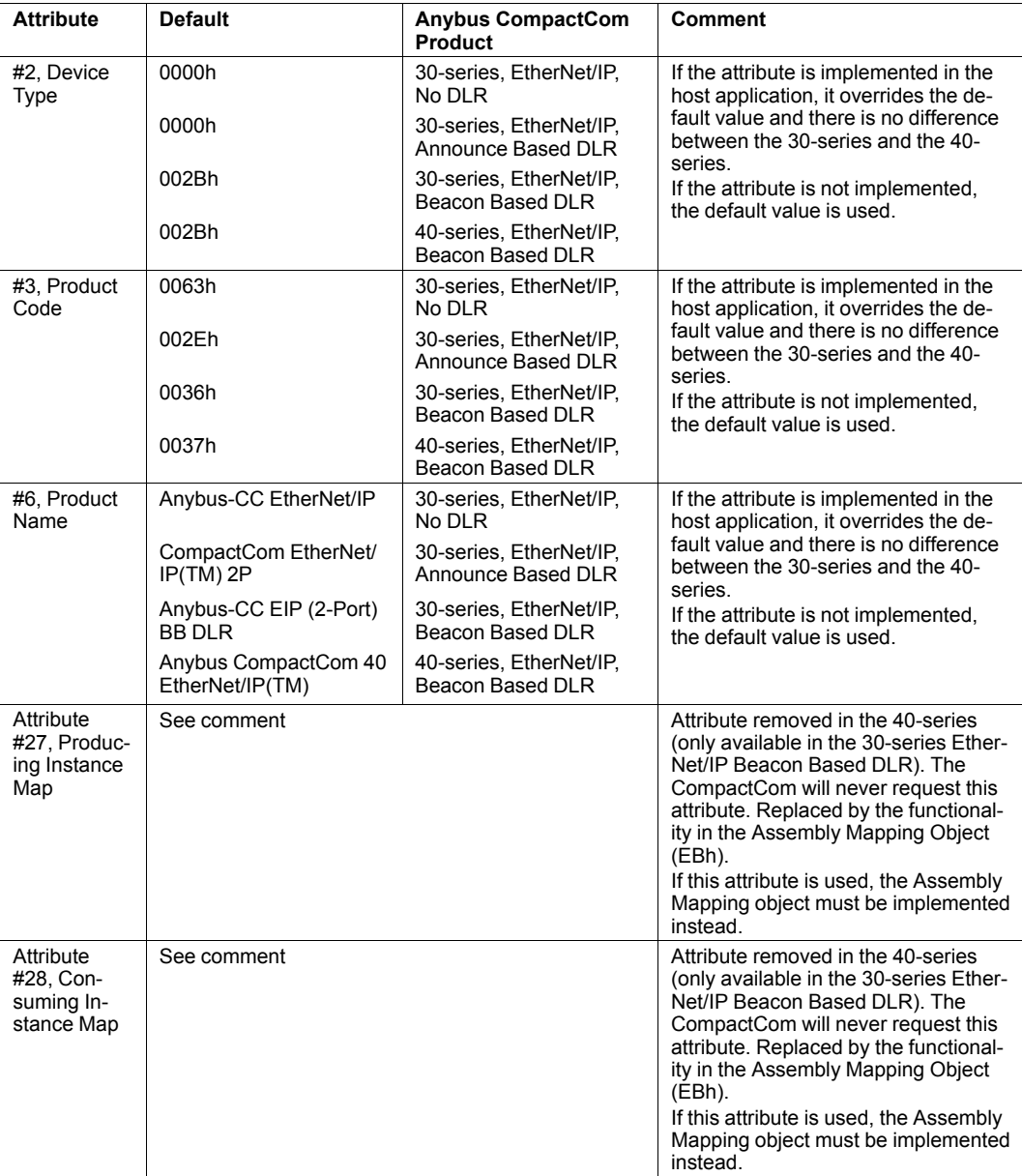

#### **10.2.1 EtherNet/IP functionality**

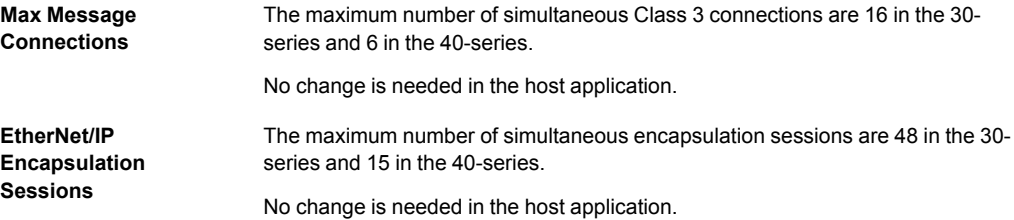

#### <span id="page-23-0"></span>**10.3 EDS file (Electronic Datasheet file used by configuration tool)**

#### **10.3.1 EDS file Generator Tool**

An EDS-generator for automatic EDS-file generation up to date with the differences below. The EDS-generator only works with the 40-series, version 1.30 and later.

The generator can be downloaded from [www.anybus.com/starterkit40](http://www.anybus.com/starterkit40): .

#### **10.3.2 Keywords**

The following keywords differs between the 30-series and the 40-series. The EDS generator reflects this change.

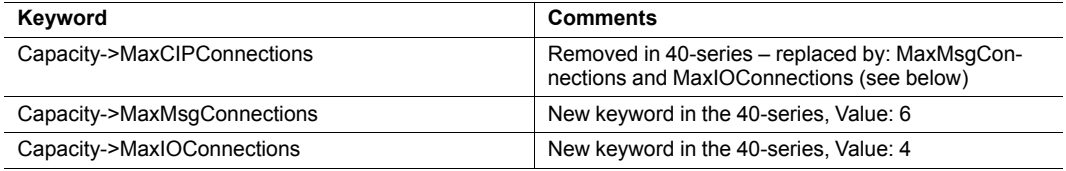

## <span id="page-24-0"></span>**11 Network Specific — Modbus-TCP**

#### **11.1 Modbus Registers**

<span id="page-24-1"></span>Rearrangements have been made in the Modbus register map, because process data sizes have been increased to 1536 bytes in each direction. An existing PLC configuration need to be changed to use the new addresses. **No difference on the application side.**

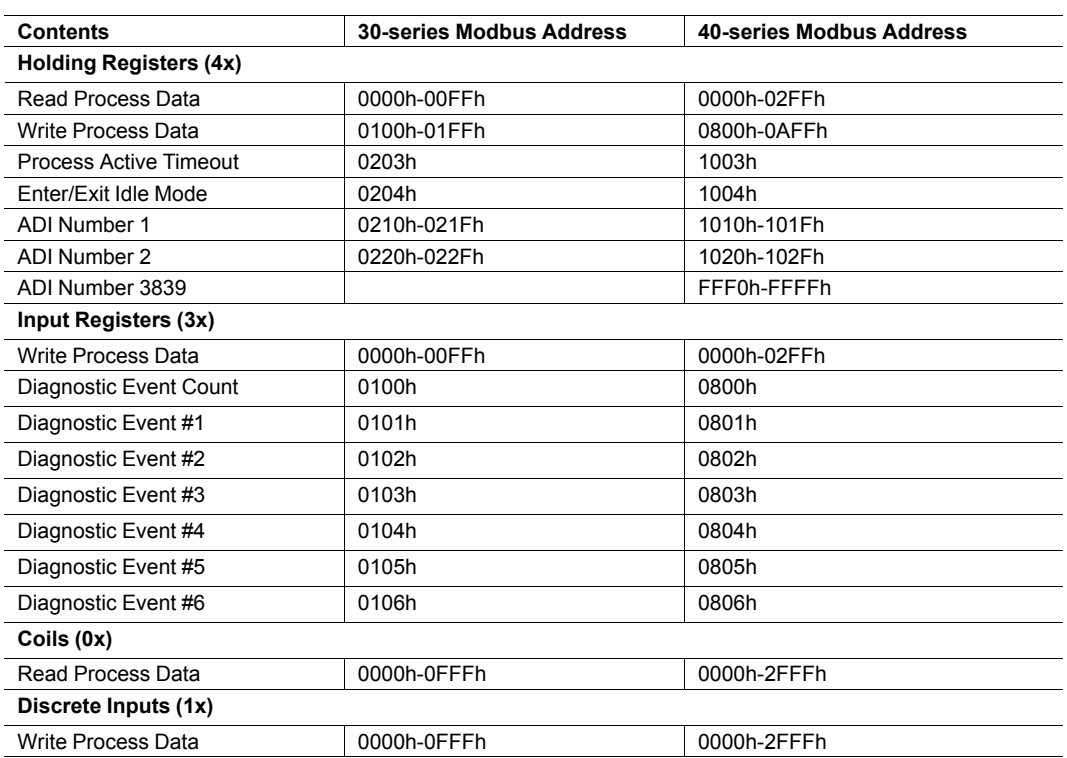

## **11.2 BOOL arrays**

<span id="page-24-2"></span>Process data mapped BOOL arrays are not compressed to bit-fields on the network in the 40 series, but handled as a normal 8-bit datatype. To create bit-arrays in the 40-series, use the new datatypes BITx instead.

#### **11.3 Network Configuration Object (04h)**

<span id="page-25-0"></span>The instances in the Network Configuration Object have been rearranged for the Ethernet based modules for consistency. Network specific instances are moved to instance number 20 and onwards. This is done to increase the number of instances in the section that is not network specific.

If the host application is using any of the parameters below, the software must be updated to use the new instance numbers.

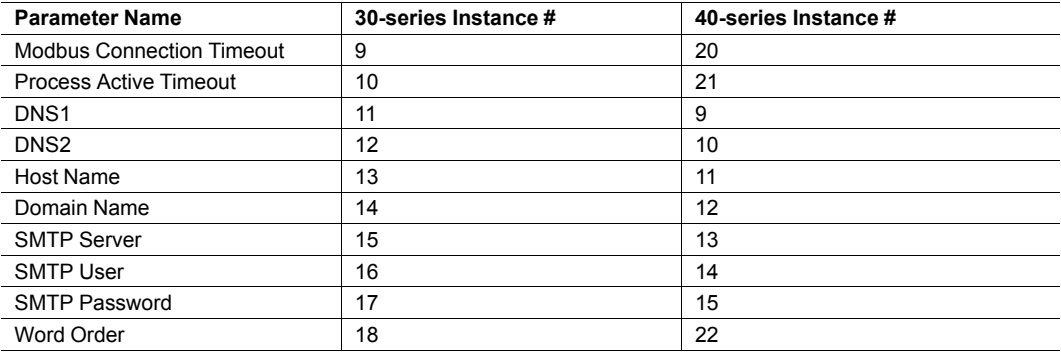

### **11.4 Modbus Host Object (FAh)**

<span id="page-25-1"></span>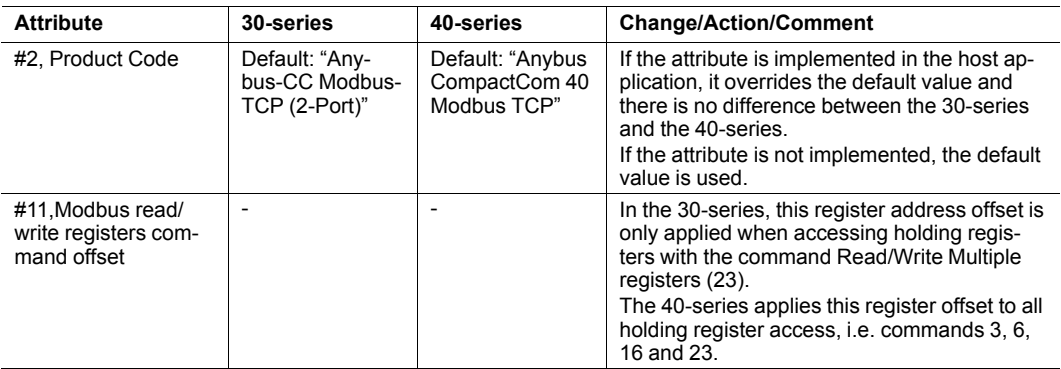

## **11.5 Ethernet Host Object (F9h)**

<span id="page-25-2"></span>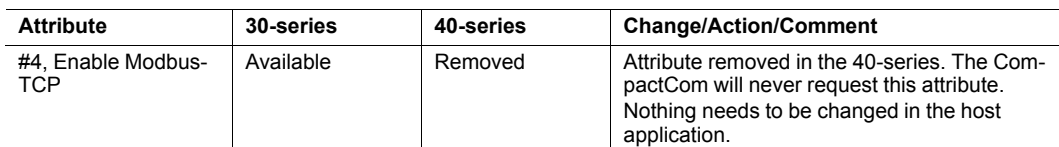

#### **11.6 Process data**

<span id="page-25-3"></span>In the 30-series modules, writing to the ADI register area would only result in a Set Attribute command to the application (Application Data Object (FEh)) if the ADI was not mapped to read process data. For the 40-series, all register writes to the ADI area also results in a corresponding Set Attribute command to the host application (Application Data Object (FEh)), as well as updating of the process data.

## <span id="page-26-0"></span>**12 Network Specific — PROFIBUS**

#### **12.1 Additional Diagnostic Object (05h)**

<span id="page-26-1"></span>Object removed in the 40-series. To create diagnostics, use Diagnostic Object (02h).

Another option is to use the PROFIBUS DP-V0 Diagnostic Object (10h) where diagnostics can be sent transparently from the host application to the network.

If you use the Additional Diagnostic Object you need to update your software implementation.

## **12.2 Network PROFIBUS DP-V1 Object (0Bh)**

<span id="page-26-2"></span>Object removed in the 40-series, i.e. commands Map\_ADI\_Specified\_Write\_Area and Map ADI Specified Read Area are not supported.

### **12.3 PROFIBUS DP-V1 Object (FDh)**

<span id="page-26-3"></span>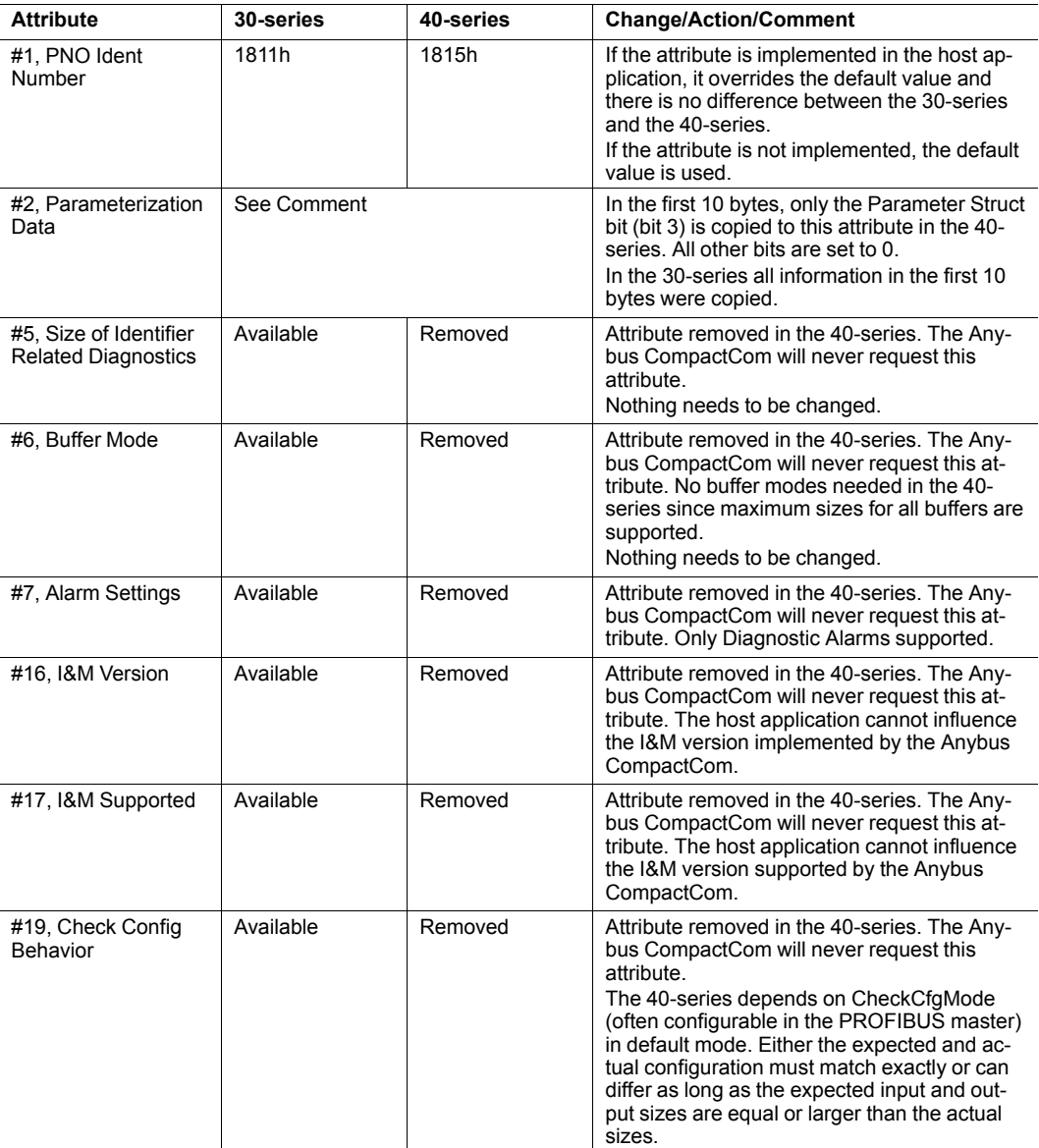

#### **12.4 Network Configuration Object (04h)**

<span id="page-27-0"></span>The following attributes are removed in the 40–series. The Anybus CompactCom will never request these attributes. It is only possible to set these values via the network (I&M1-4) – end user configuration.

- Instance #3, Function Tag
- Instance #4, Location Tag
- Instance #5, Installation Date
- <span id="page-27-1"></span>• Instance #6, Description

#### **12.5 GSD file (PROFIBUS configuration file used by engineering tool)**

**Implementation Type** If the keyword "Implementation Type" is present in the GSD-file (optional keyword), the value for the 30-series shall be "NP30" and the value for the 40 series shall be "NP40". **Length Related**

**Keywords**

The following keywords are possible to set to maximum values if neeed in the 40 series. In the 30-series the maximum lengths were dependent of the buffer mode setting.

- Max\_Input\_Len
- Max\_Output\_Len
- Max\_Data\_Len
- Max\_User\_Prm\_Data\_Len
- Max\_Diag\_Data\_Len

## **13 Network Specific — PROFINET**

<span id="page-28-0"></span>Related Information:

Anybus CompactCom 40 PROFINET IRT Network Guide, HMSI-27-226

Network Interface Appendix, Anybus CompactCom 30, PROFINET IO 2-Port, HMSI-168-49

## **13.1 Network Object (03h)**

<span id="page-28-1"></span>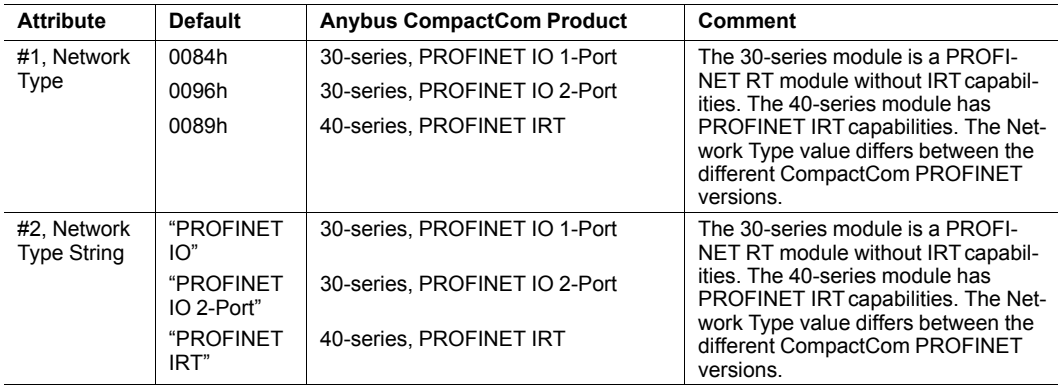

## **13.2 PROFINET IO Object (F6h)**

<span id="page-29-0"></span>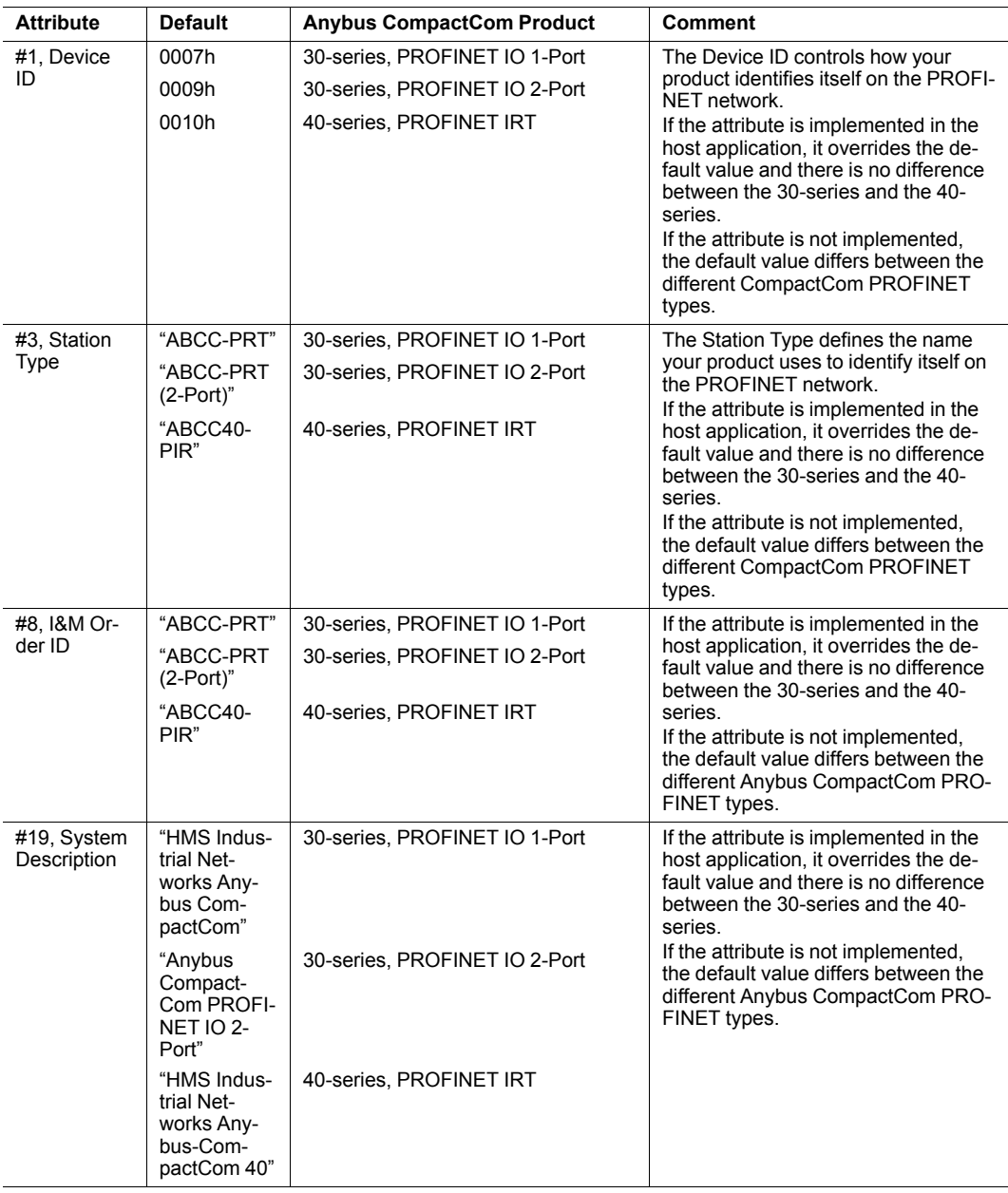

![](_page_30_Picture_803.jpeg)

![](_page_31_Picture_611.jpeg)

#### **13.3 PROFINET Additional Diagnostic Object (0Fh)**

<span id="page-31-0"></span>Object removed in the 40-series. All diagnostics are handled via the standard diagnostic object (02h), Event code FFh. Only Channel diagnostics can be created.

#### **13.4 Diagnostic Object (02h)**

<span id="page-31-1"></span>The structure of network specific event information has changed in the create command. Instead of including diagnostic source information such as API, Slot, and Subslot in the data field, it is extracted from the extended diagnostic fields in the create command. API, Slot, and Subslot are determined with the help of Slot and ADI given by the extended diagnostic mode.

Process alarms cannot be created in the 40-series.

#### **13.5 Network Configuration Object (04h)**

<span id="page-32-0"></span>The instances in the Network Configuration Object have been rearranged for the Ethernet based modules for consistency. Network specific instances are moved to instance number 20 and onwards. This is done to increase the number of instances in the section that is not network specific.

If the host application is using any of the parameters below, the software must be updated to use the new instance numbers.

![](_page_32_Picture_662.jpeg)

The following instances are removed in the 40-series. They are only possible to set via the network.

- Instance #16 in 30-series, Function Tag
- Instance #17 in 30-series, Location Tag
- Instance #18 in 30-series, Installation Date
- Instance #19 in 30-series, Description

#### **13.6 Network PROFINET IO Object (0Eh)**

<span id="page-32-1"></span>![](_page_32_Picture_663.jpeg)

#### **13.7 I&M4**

<span id="page-32-2"></span>I&M4 is removed in the 40-series. Writeable I&M records in GSD must be updated (see GSD section below).

## **13.8 LED Indications**

<span id="page-33-0"></span>Changes has been made regarding the specification of the LED indications. See tables below for differences.

![](_page_33_Picture_3.jpeg)

**Fig. 6**

#### **13.8.1 Network Status LED (LED1[A..B])**

![](_page_33_Picture_416.jpeg)

#### **13.8.2 Module Status LED (LED2[A..B])**

![](_page_34_Picture_513.jpeg)

#### **13.9 SNMP MIB-II**

<span id="page-34-0"></span>sysContact, sysLocation and sysName are used to give the product identification in the end installation.

In the 40-module these variables are only set from the network using SNMP protocol by the end user.

Due to this, sysContact (PROFINET IO object (F6h), Attribute 22), sysLocation (Network Configuration Object (04h), Attribute 17) and sysName (Network Configuration Object (04h), Attribute 15) are no longer used.

Nothing needs to be updated in your implementation but attribute values will no longer be used.

#### **13.10 ADI Based Configuration**

<span id="page-35-0"></span>When using the ADI based configuration, the structure of module identifiers and submodule identifiers are changed in the 40-series to be able to support the re-map functionality.

#### **13.10.1 30-series (2-Port)**

DAP V2.0: Module ID: 0x00000011, Submodule ID: 0x00000001

Modules:

Fixed module IDs for different data sizes and data directions Output 1 byte - Module ID: 0x00000020, Submodule ID: 0x00000000 Output 1 word - Module ID: 0x00000030, Submodule ID: 0x00000000 Output 2 word - Module ID: 0x00000040, Submodule ID: 0x00000000 Output 4 word – Module ID: 0x00000050, Submodule ID: 0x00000000 Input 1 byte – Module ID: 0x00000002, Submodule ID: 0x00000000 Input 1 word – Module ID: 0x00000003, Submodule ID: 0x00000000 Input 2 word - Module ID: 0x00000004, Submodule ID: 0x00000000 Input 4 word – Module ID: 0x00000005, Submodule ID: 0x00000000 One submodule per module

#### **13.10.2 40-series**

DAP: Module ID: 0x80010000, Submodule ID: 0x00000001

Modules:

The Module IDs and Submodule IDs are built up according to the figure below.

![](_page_35_Figure_11.jpeg)

**Fig. 7**

#### **13.11 Configuration Mismatch**

<span id="page-36-0"></span>The 40-series are stricter regarding outputs and more tolerant regarding inputs compared to the 30-series. All outputs are locked if at least one output is missing. The network engineering tool may use anywhere between 0 and all actual input submodules without error indication.

ABCC40 provides a window for "seamless" adaptation of Real Identification (RI). In ADI based RI mode through remap, and in advanced mode by blocking in the connect request handling. It is not ok to adapt RI by rebooting.

For detailed information about how a configuration mismatch is handled in the 30-series, see Anybus CompactCom 30 PROFINET IO Network Appendix, HMSI-168-74, Section "Configuration Mismatch".

For detailed information about how a configuration mismatch is handled in the 40-series, see Anybus CompactCom 40 PROFINET IRT Network Guide, HMSI-27-226, Section "Configuration Mismatch".

#### **13.12 Media Redundancy Protocol (MRP)**

<span id="page-36-2"></span><span id="page-36-1"></span>MRP is supported in the 40-series and cannot be disabled by the host application. You need to add new keywords in your GSD file, see GSD section below.

#### **13.13 GSD File (PROFINET configuration file used by engineering tool)**

#### **13.13.1 GSD Generator Tool**

When using the ADI-based configuration, it is possible to use a GSD Generator from HMS which will generate a basic GSD file (up to date with the above differences) with correct ADI modules.

![](_page_36_Picture_11.jpeg)

*The GSD generator only works for the 40-series*

The generator can be downloaded from [www.anybus.com/starterkit40](http://www.anybus.com/starterkit40)

#### **13.13.2 Modifications for Conformance Class B (if you want to disable support for IRT)**

The example GSD file, supplied by HMS Industrial Networks AB, is prepared for testing an Anybus CompactCom 40 PROFINET IRT for conformance class C, which includes PROFINET isochronous communication mode (IRT). If the implementation does not need the isochronous features of the device, the GSD file can be modified to reflect this. The product can then be conformance tested for conformance class B instead. The list below describe the changes needed in the example GSD file to accomplish this.

If IRT support is removed from the GSD file, it is not possible to use the device in the middle of an IRT line. It has to be connected to the line using an IRTcapable switch or placed at the end of the line.

1. 1. The value of the Conformance Class attribute in the <CertificationInfo...> element in each DAP must be changed from "C" to "B":

```
<CertificationInfo ConformanceClass="B" ApplicationClass=""
NetloadClass="III"/>
```
2. The value of the SupportedRT Classes attribute in the  $\leq$ InterfaceSubmoduleItem... > element in each DAP must be "RT\_CLASS\_1". I.e. the "RT\_CLASS\_2" and "RT\_ CLASS\_3" values must be removed. Also, remove the keyword DelayMeasurementSupported.

<InterfaceSubmoduleItem ID="Interface" SubslotNumber="32768"

SubmoduleIdentNumber="0x00000002" SupportedRT\_Classes="RT\_CLASS\_1"

TextId="T\_ID\_INTERFACE"SupportedProtocols="SNMP;LLDP" SupportedMibs="MIB2" DCP\_

```
HelloSupported="true" PTP_BoundarySupported="true" DCP_
BoundarySupported="true"
```
3. 3. The elements <RT Class3Properties ...>, <SynchronisationMode ...>, and <RT\_Class3TimingProperties ...> must be removed from each DAP.

#### **13.13.3 Keywords**

![](_page_38_Picture_622.jpeg)